# GIOM 3000 TX20 USB USB anemometr s teplotním čidlem

# uživatelský manuál

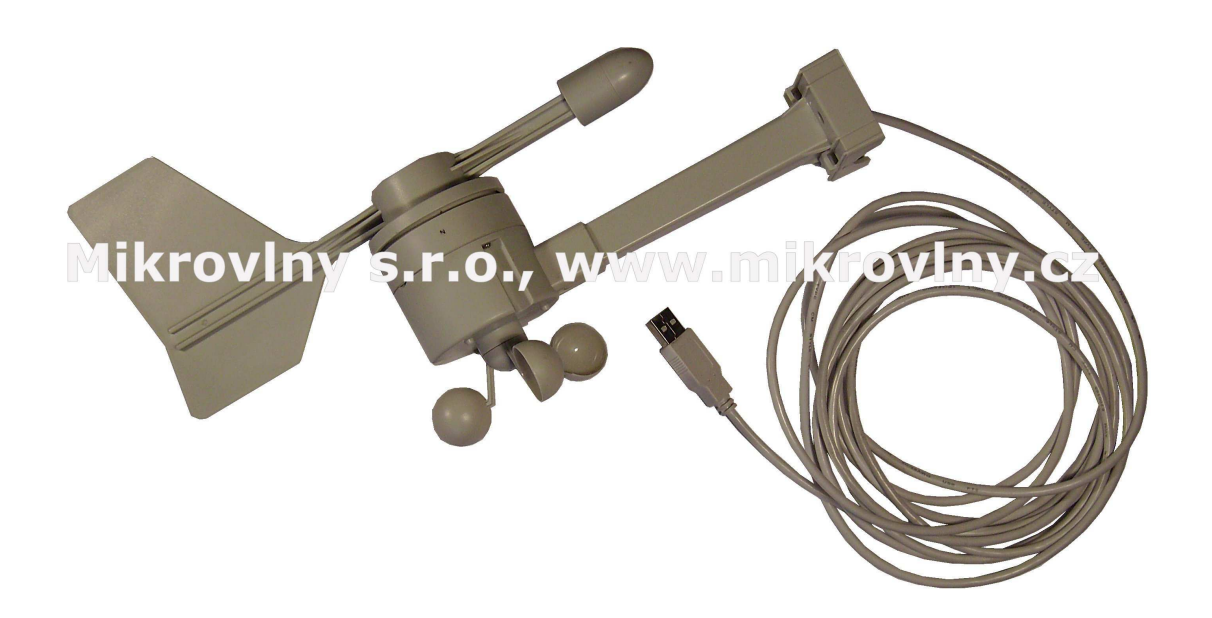

#### **Popis zařízení**

Anemometr GIOM3000 TX20USB je modifikace anemometru TX20, který je již jako samostatné čidlo možné přímo připojit k osobnímu počítači/NOTEBOOKu.

Po připojení proběhne instalační proces, kdy se ovladač anemometru automaticky nainstaluje. Pro získávání údajů z čidla slouží jednoduchý program pro systémy Windows XP a Vista.

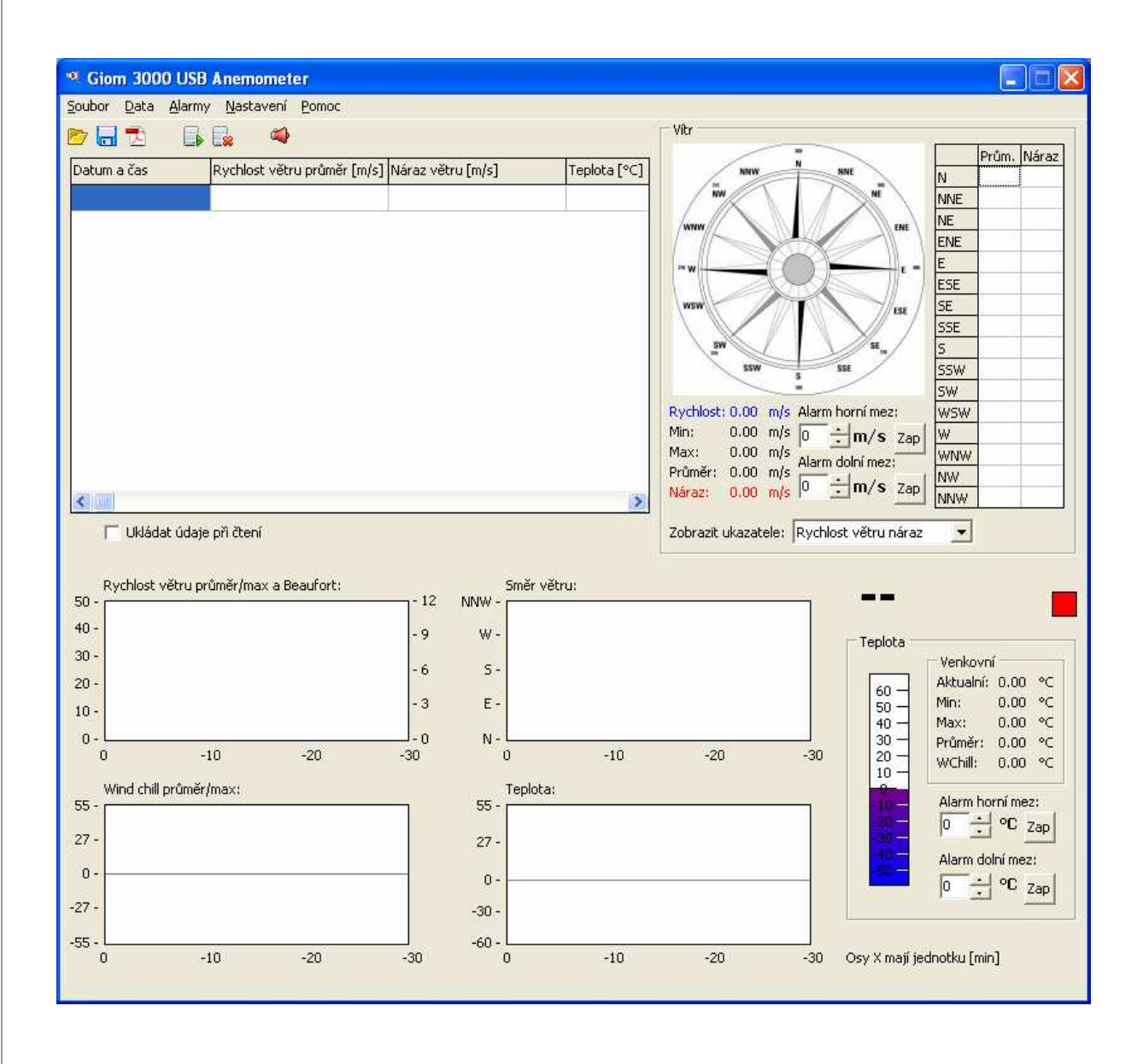

Po instalaci ovladače a připojení čidla zvolíme záložku **Data -> Spustit čtení dat.** Program pak každých 5 sekund vyplní tabulku (vždy od horního řádku) aktuálními údaji, starší údaje se posunou v tabulce směrem dolů. Zobrazí se na větrné růžici aktuální směr větru a hodnoty se zapíšou do historie ve spodních grafech.

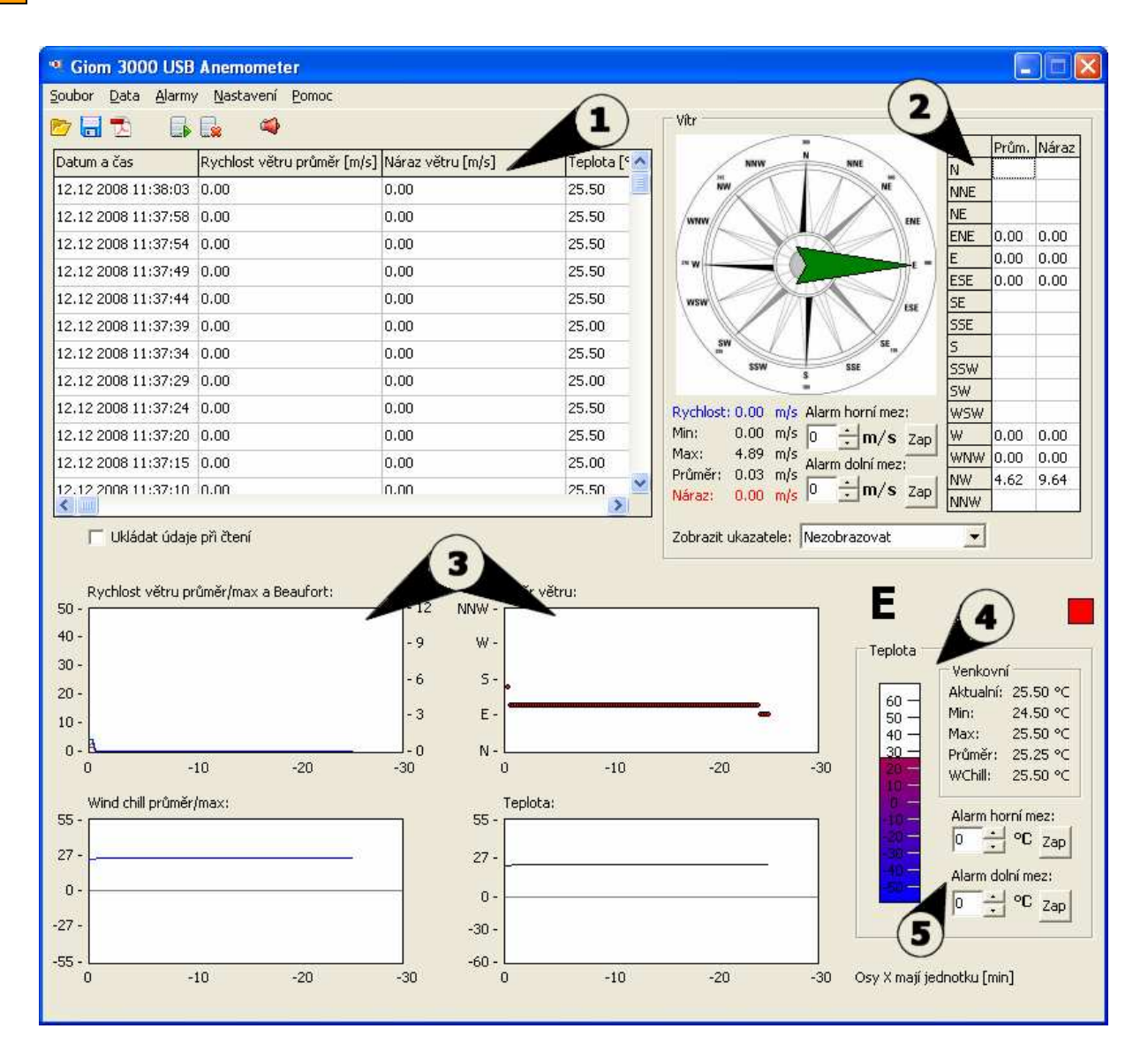

**1.** Tabulka s aktuálními údaji, je možné ji uložit a exportovat do tabulkového procesoru nebo do PDF pomocí MENU **Soubor ->Uložit jako** 

**PDF**, případně kliknout na ikonku **pro uložení jako PDF**, nebo **pro pro** uložení jako CSV formát ,který je možné zobrazit v tabulkovém procesoru. Zobrazuje se čas čtení, **Průměrná rychlost větru** za dobu 5 sekund, **Náraz větru** - maximální hodnota za dobu 5 sekund , **Teplota -** aktuální teplota ve stupních Celsia (teplotní čidlo je integrováno na spodní straně anemometru), z této teploty se počítá Beaufort stupeň a z teploty a rychlosti větru (průměr a náraz) se spočítá a zobrazí Windchill teplota, což je pociťovaná teplota vlivem proudícího větru. V posledním sloupci se zobrazí aktuální směr větru v době čtení.

**2.** Tabulka rychlosti větru tříděná podle směru větru. Hodnoty se přepisují dle aktuální. Je možné nastavit alarm hodnoty, při jejich překročení se ozve varovný zvukový signál.

**3.** Grafy historie hodnot , jedná se o zobrazení hodnot v čase od 0 do 30 minut.

- **4.** Aktuální teplota a její statistické hodnoty.
- **5.** Nastavení alarmů teploty

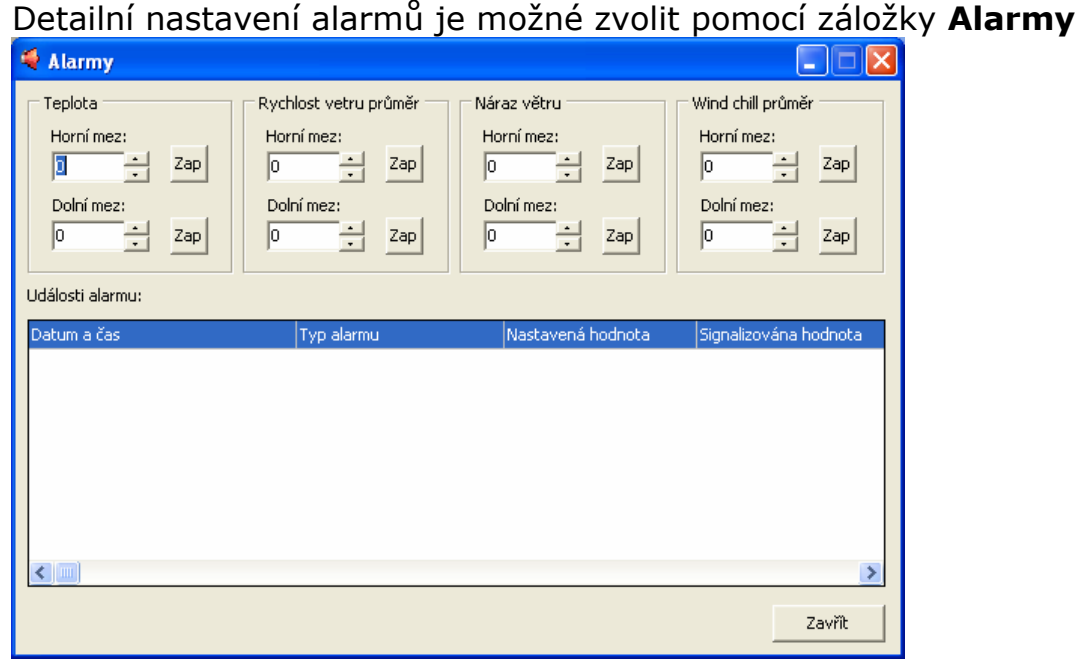

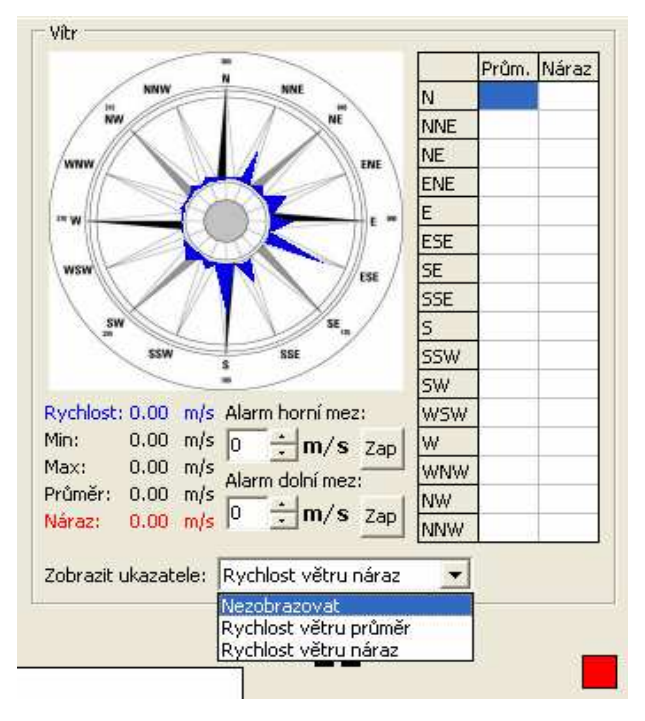

Za zmínku stojí volitelné pole **Zobrazit ukazatele,** jedná se o zobrazování průměrné nebo maximální hodnoty rychlosti větru do histogramu větrné růžice, na obrázku vyznačen modře průměr rychlosti větru. Rozsah 0 – 30 m/s je zvolen od středu-0 po okraj-30.

## Poslední důležitá záložka je **Nastavení -> Kalibrační tabulka**

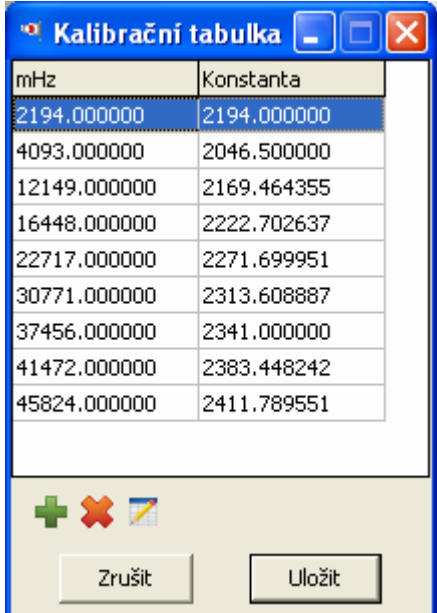

Data z anemometru jsou získávána jako<br>frekvence otáčení rotoru anemometru, frekvence otáčení rotoru anemometru, v programu jsou přepočítávány na skutečnou rychlost , pro zvýšení přesnosti, je možné zvolit kalibrační faktory dle vlastní kalibrace.

**Posunutí směru větru** je vhodné tehdy, pokud z nějakého důvodu není možné nasměrovat anemometr dle světových stran.

## **Technické údaje**

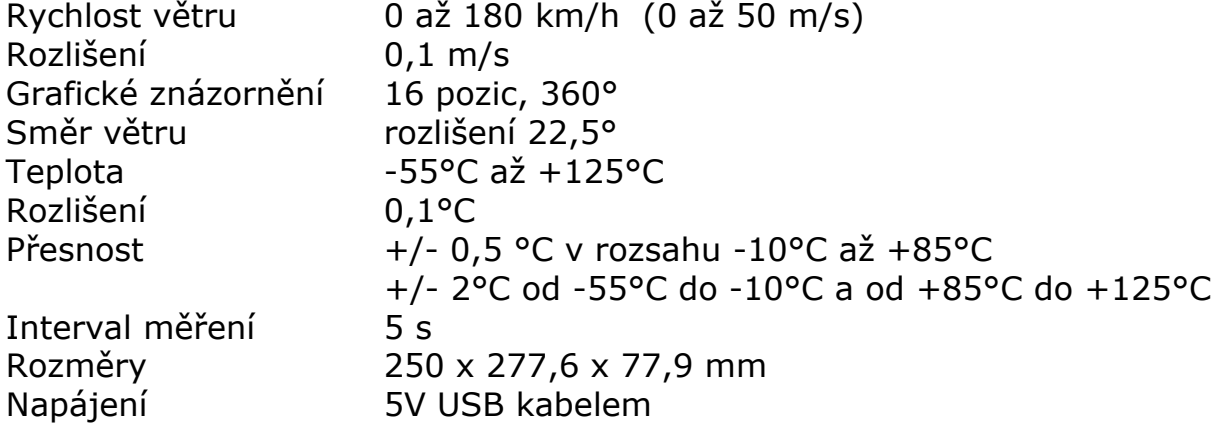